## How to define Content Blocking on RS series gateway to allow accessing few website only

1. Policy Object → Content Blocking → URL

If user want to block all website and allow accessing few website, user can add "~" sign before the website domain name, it means this website is allowed to be accessed.

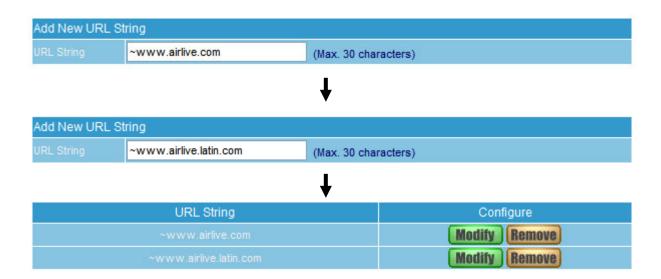

2. Create third Content Blocking rule to block all website. "\*" sign indicates "all".

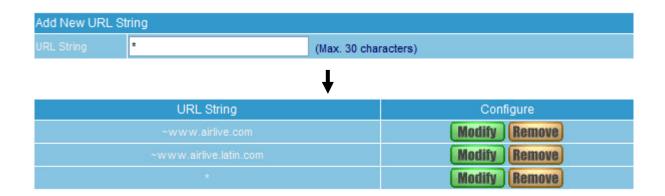

## 3. Policy → Outgoing Policy

Enable Content Blocking on Outgoing Policy setting, so LAN user can only access the websites www.airlive.com and www.airlive.latin.com.

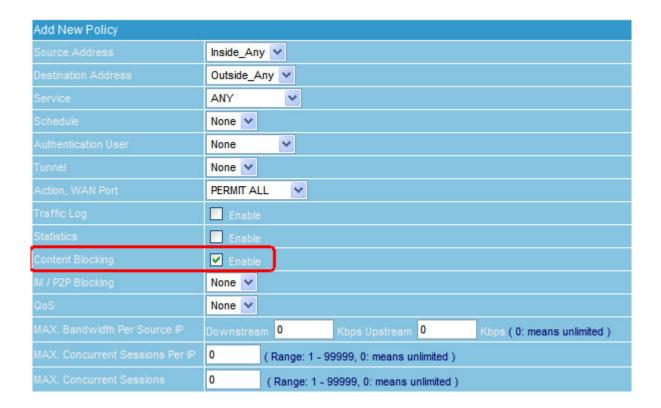

4. If only few users need to be restricted to access specific website, you can define those user's IP address on **Policy Object** → **Address** → **LAN** first, and group those users as a group, and enable it on Outgoing Policy.

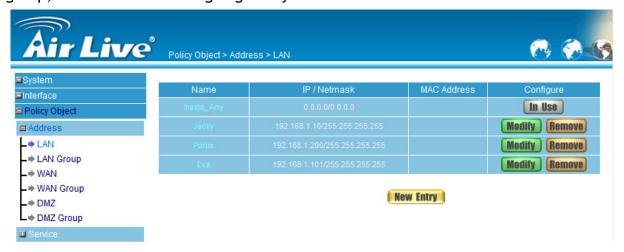

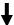

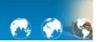

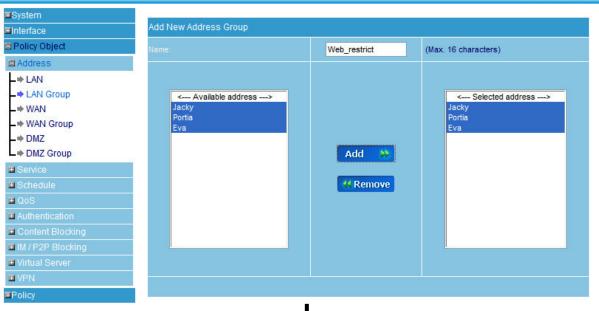

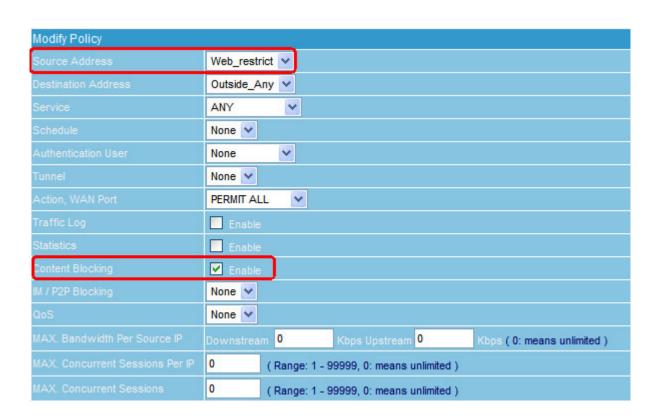

5. The Policy rule setting of RS Series Gateway has its priority, what if user defines the setting as following, It means the members in the group "Web\_Restrict" only can access <a href="www.airlive.com">www.airlive.com</a> and <a href="www.airlive.latin.com">www.airlive.latin.com</a> website, but the else users can access any website without any problem.

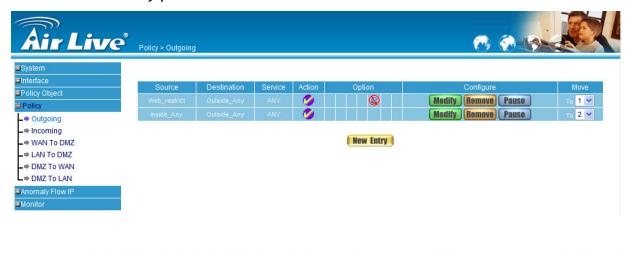

9

Configure

Modify Remove Pause

Modify Remove Pause

1 ~

2 \*